# Dépannage des fonctionnalités SNMP de base Ī

# Table des matières

**Introduction Exigences** Conditions préalables Composants utilisés **Conventions** Dépannage des erreurs les plus courantes Informations connexes

## **Introduction**

Ce document décrit le protocole SNMP (Simple Network Management Protocol) et comment tester sa fonctionnalité sur un périphérique.

## **Exigences**

#### Conditions préalables

Cisco vous recommande de connaître le protocole SNMP et ses communications avec le serveur NMS (Network Management System).

#### Composants utilisés

Les informations contenues dans ce document sont basées sur les versions de matériel et de logiciel suivantes :

- $\bullet$  SNMP
- Cisco WS-C3650-12X48UZ

The information in this document was created from the devices in a specific lab environment. All of the devices used in this document started with a cleared (default) configuration. Si votre réseau est en ligne, assurez-vous de bien comprendre l'incidence possible des commandes.

## **Conventions**

Pour plus d'informations sur les conventions utilisées dans ce document, reportez-vous à [Conventions relatives aux conseils techniques Cisco.](https://www.cisco.com/c/fr_ca/support/docs/dial-access/asynchronous-connections/17016-techtip-conventions.html)

## Dépannage des erreurs les plus courantes

1. Message d'erreur : "%SNMP-3-RESPONSE\_DELAYED : traitement de GetNext de "Any OID"."

\*May 24 01:30:48.463: %SNMP-3-RESPONSE\_DELAYED: processing GetNext of ciscoMgmt.810.1.2.1.1 (24008 msecs) ---> In this scenario ciscoMgmt.810.1.2.1.1 is the OID causes the issue. \*May 24 01:31:12.477: %SNMP-3-RESPONSE\_DELAYED: processing GetNext of ciscoMgmt.810.1.2.1.1 (24012 msecs) \*May 24 01:31:36.486: %SNMP-3-RESPONSE\_DELAYED: processing GetNext of ciscoMgmt.810.1.2.1.1 (24008 msecs) \*May 24 01:32:00.503: %SNMP-3-RESPONSE\_DELAYED: processing GetNext of ciscoMgmt.810.1.3.1.1 (24016 msecs) \*May 24 01:32:24.515: %SNMP-3-RESPONSE\_DELAYED: processing GetNext of ciscoMgmt.810.1.3.1.1 (24012 msecs) \*May 24 01:32:48.528: %SNMP-3-RESPONSE\_DELAYED: processing GetNext of ciscoMgmt.810.1.3.1.1 (24012 msecs) \*May 24 01:33:12.537: %SNMP-3-RESPONSE\_DELAYED: processing GetNext of ciscoMgmt.810.1.3.1.1 (24008 msecs)

#### Pour résoudre les problèmes :

Vérifiez la configuration SNMP sur le périphérique. Pour SNMPv2, il doit ressembler à ceci :

snmp-server community TAC1 RO

snmp-server community TAC2 RO --> If multiple communities are added to device. Pour SNMPv3 :

snmp-server view TESTV3 iso include

#snmp-server group TestGroupV3 v3 auth read TESTV3

#snmp-server user cisco TestGroupV3 v3 auth md5 ciscorules priv des56 cisco123 Passez en mode de configuration du périphérique et ajoutez une vue à la configuration SNMP pour la modifier.

Pour SNMPv2 :

snmp-server community TAC1 RO view cutdown RO

snmp-server community TAC2 RO view cutdown RO Quelques lignes du mode de configuration :

snmp-server view cutdown iso included

snmp-server view cutdown ciscoMgmt.810 excluded -->>> The Idea is to exclude the OID causes the issue, however, please read out what is the function of the OID that that is excluded. Pour SNMPv3 :

#snmp-server view TESTV3 internet included

#snmp-server view TESTV3 ciscoMgmt.810 excluded

#### #snmp-server group TestGroupV3 v3 priv write TESTV3 2. Message d'erreur « High CPU Utilization due to SNMP Flash Cache ».

#show processes cpu sorted CPU utilization for five seconds: 99%/0%; one minute: 22%; five minutes: 18% PID Runtime(ms) Invoked uSecs 5Sec 1Min 5Min TTY Process 447 561399 143012 3925 0.00% 1.58% 1.83% 0 Snmp Flash Cache Journaux SNMP :

 %SYS-2-SIGPENDING : plusieurs signaux sont envoyés à un processus 91 -Process= "Snmp Flash Cache", ipl= 0, pid= 91.

888888888888888888888888888888888888888888888898878889

625424254283314655456532533533772205363424335694492379

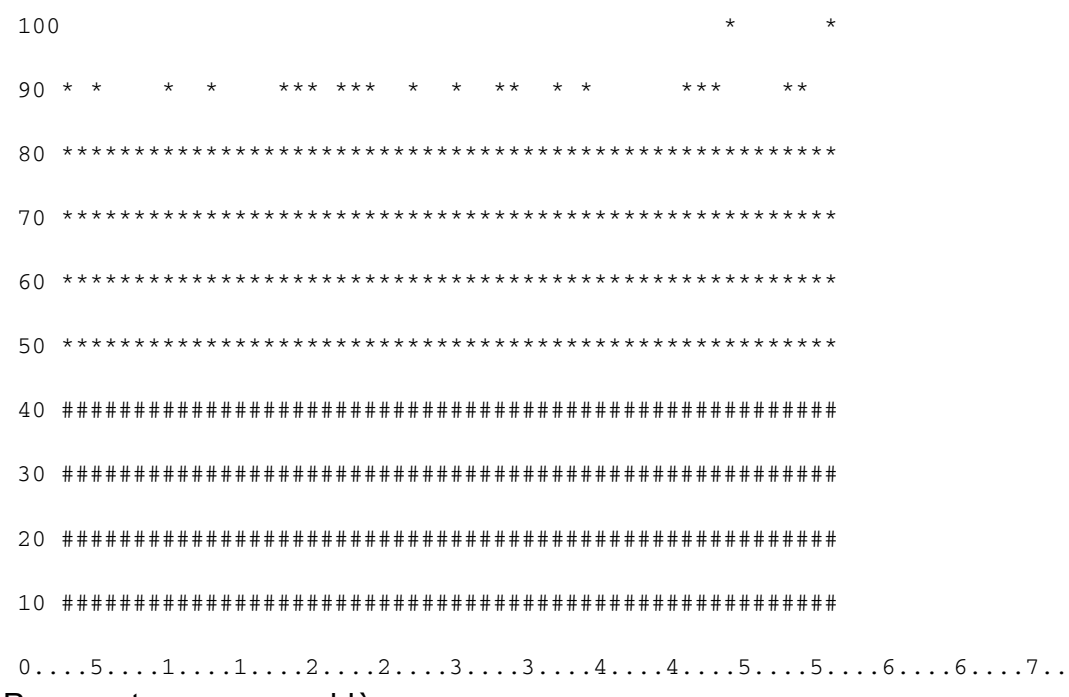

Pour contourner ce problème :

Le processus de collecte de données de la base MIB Flash est désactivé par défaut. S'il est activé avec l'utilisation de la commande snmp mib flash cache (éventuellement après un rechargement), il peut causer un CPU élevé dans certains cas.

Au lieu de cela, utilisez la commande #no snmp mib flash cache en mode de configuration.

Ou installez ce script EEM :

```
event syslog pattern "SYS-5-RESTART"
action 11 cli command "enable"
action 12 cli command "conf t"
action 13 cli command "no snmp mib flash cache"
action 14 cli command "end"
```
3. Message d'erreur : "%SNMP-3-INPUT\_QFULL\_ERR : Paquet abandonné en raison de la file d'attente d'entrée saturée"

Une erreur de file d'attente pleine peut être due à une interrogation massive sur le périphérique ou à un OID spécifique qui provoque le problème. Pour pallier ce problème, vérifiez d'abord si le périphérique est fortement interrogé.

Pour ce faire, exécutez cette commande :

B02#show snmp stats oid

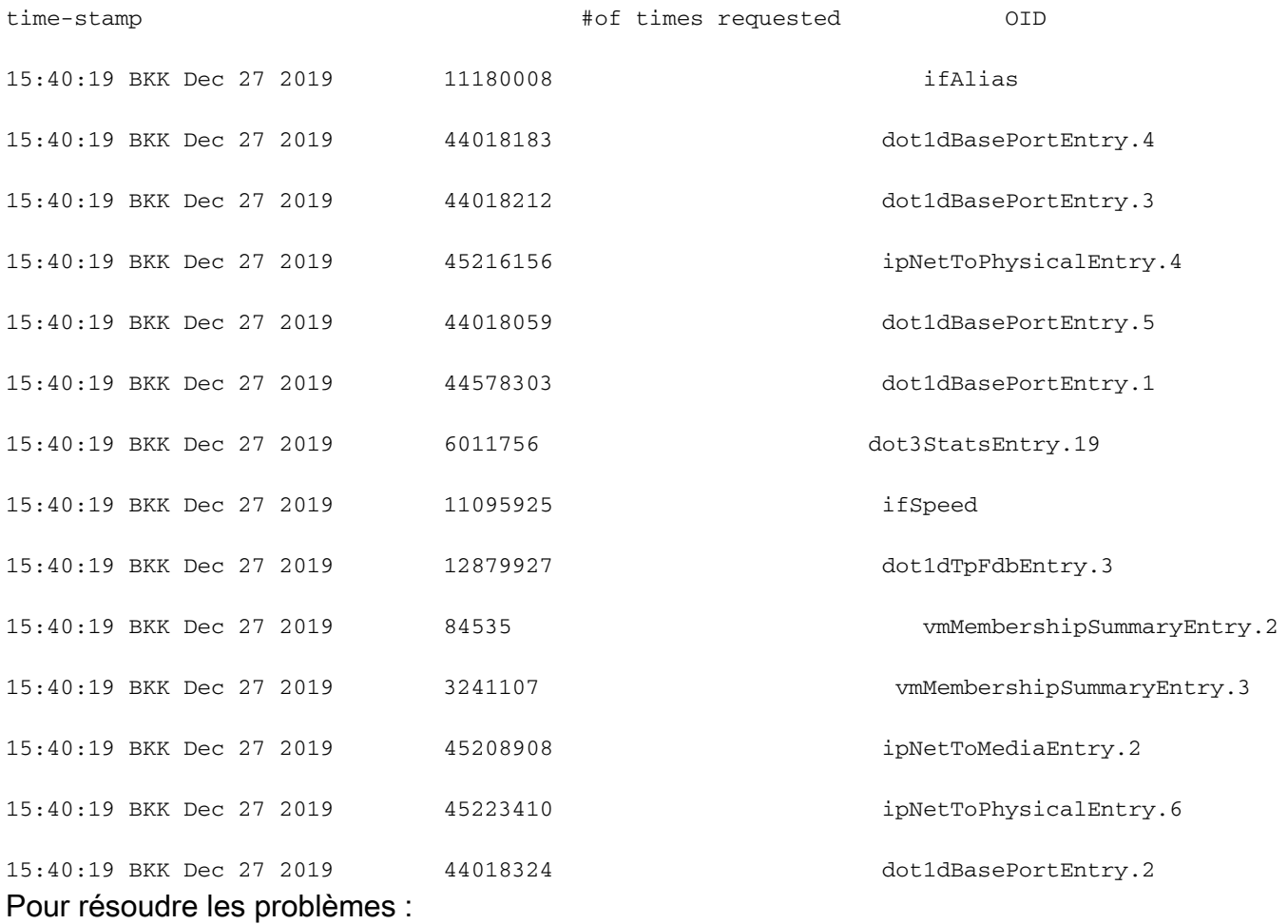

Vous devez modifier les paramètres de votre NMS et réduire les intervalles d'interrogation du périphérique. Une fois l'intervalle d'interrogation réduit, l'erreur de file d'attente complète doit être atténuée. Si ce n'est pas le cas, vous devez vérifier l'OID qui cause le problème. Pour trouver l'OID à l'origine du problème et le résoudre, reportez-vous au message d'erreur 1 mentionné précédemment.

4. Message d'erreur : "High CPU used due to SNMP ENGINE".

Identifiez le problème :

Le routeur souffre d'une CPU élevée au moment où il est interrogé par un client, et ceci peut être vérifié avec la commande #show process cpu <sorted> au moment de la CPU élevée. Vous pouvez voir que le processus SNMP Engine prend toutes les ressources CPU :

#show processes cpu sorted CPU utilization for five seconds: 99%/0%; one minute: 22%; five minutes: 18% PID Runtime(ms) Invoked uSecs 5Sec 1Min 5Min TTY Process

189 1535478456 697105815 2202 88.15% 13.40% 8.74% 0 SNMP ENGINE L'OID problématique entraîne un ralentissement du CPU élevé par rapport aux autres, ce qui peut également entraîner un certain délai d'attente lorsque le client demande cet OID. La plupart des méthodes tentent de trouver l'OID qui fournit une réponse plus lente. C'est parce qu'ils sont les plus susceptibles de causer le CPU élevé. Une fois l'OID identifié, vous pouvez verrouiller cet OID respectif afin de limiter les erreurs.

Remarque : si aucune des méthodes répertoriées ici ne permet d'identifier un OID à l'origine du problème, veuillez ouvrir un dossier auprès du TAC.

#### Méthode 1. Utilisez la commande show snmp stats oid.

La commande show snmp stats oid affiche le dernier OID qui a été interrogé. Il affiche l'horodatage dans l'ordre, l'objectif est d'identifier l'OID qui n'a pas répondu lentement. Cette commande est également utile si vous souhaitez rechercher les MIB interrogées le plus souvent par le client.

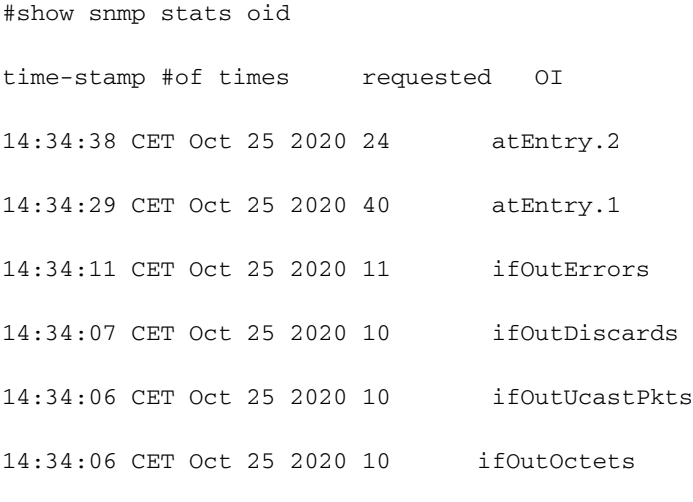

14:34:05 CET Oct 25 2020 10 ifInUnknownProtos

Vous pouvez voir que Entry.1 a mis 18 secondes à être calculé, ce qui suggère que le processeur était occupé afin de calculer ces données.

Méthode 2. Observez le client SNMP.

Afin de trouver l'OID qui est responsable de l'utilisation élevée du CPU sur le périphérique, vous pouvez lancer un snmpwalk vers un périphérique à partir d'un serveur NMS et observez le résultat. Les OID qui répondent plus lentement que les autres OID peuvent être responsables d'une utilisation élevée du CPU.

Pour résoudre les problèmes :

Vérifiez la configuration SNMP sur le périphérique. Pour SNMPv2, il doit ressembler à ceci :

snmp-server community TAC1 RO snmp-server community TAC2 RO --> If multiple communities are added to snmp. • Pour SNMPv3

snmp-server view TESTV3 iso include

#snmp-server group TestGroupV3 v3 auth read TESTV3

#snmp-server user cisco TestGroupV3 v3 auth md5 ciscorules priv des56 cisco123 Passez en mode de configuration du périphérique et ajoutez une vue à la configuration SNMP pour la modifier.

• Pour SNMPv2

snmp-server community TAC1 RO view cutdown RO

snmp-server community TAC2 RO view cutdown RO Ajoutez ces lignes en mode de configuration :

snmp-server view cutdown iso included

snmp-server view cutdown OID \_causes\_the issue\_is \_to\_excluded excluded -->>> The Idea is to exclude the OID causes the issue, however, please read out what is the function of the OID that we are about to exclude.

### Informations connexes

- [SNMP](/content/en/us/td/docs/optical/15000r/dwdm/configuration/guide/b_snmp.html)
- [Assistance technique et téléchargements Cisco](https://www.cisco.com/c/fr_ca/support/index.html)

#### À propos de cette traduction

Cisco a traduit ce document en traduction automatisée vérifiée par une personne dans le cadre d'un service mondial permettant à nos utilisateurs d'obtenir le contenu d'assistance dans leur propre langue.

Il convient cependant de noter que même la meilleure traduction automatisée ne sera pas aussi précise que celle fournie par un traducteur professionnel.